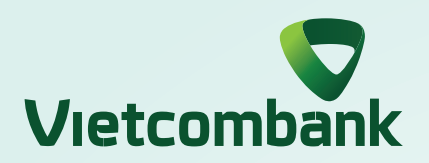

## **INSTRUCTIONS FOR UNLOCKING LOGIN VCB DIGIBANK ON WEB**

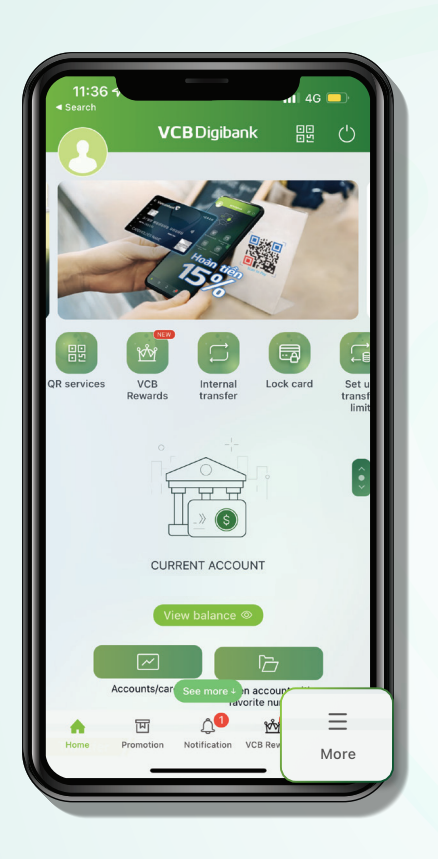

Log in VCB Digibank application, select **"More" Step 1:**

## Select **"General settings" Step 2:**

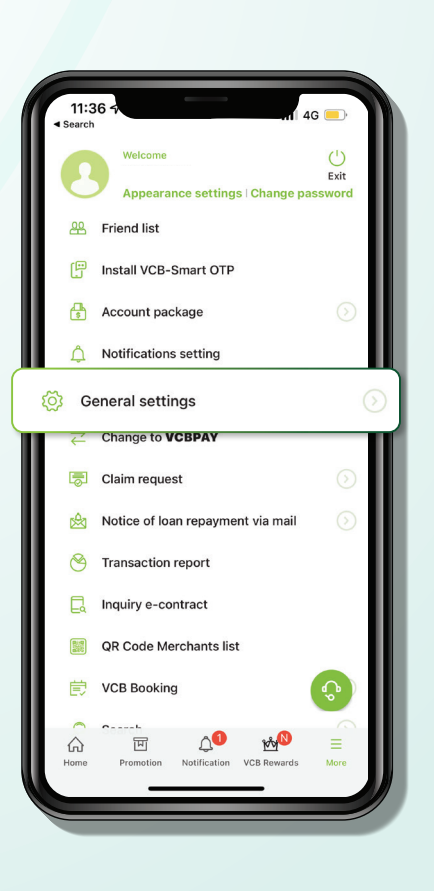

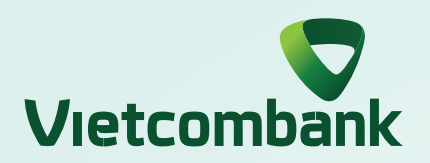

## **INSTRUCTIONS FOR UNLOCKING LOGIN VCB DIGIBANK ON WEB**

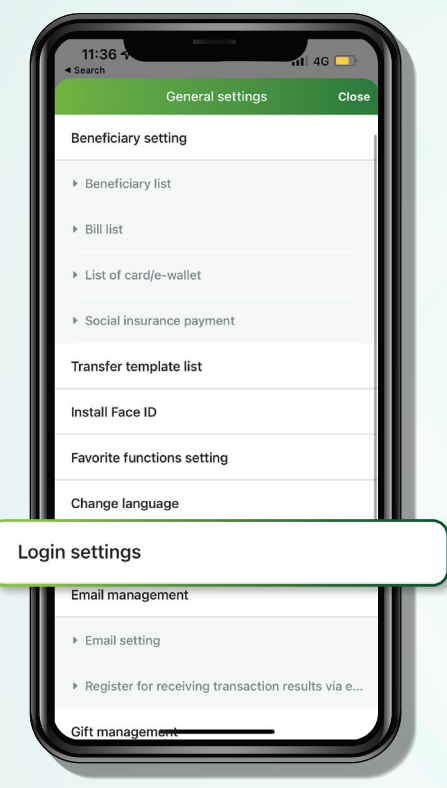

Select **"Login settings" Step 3:**

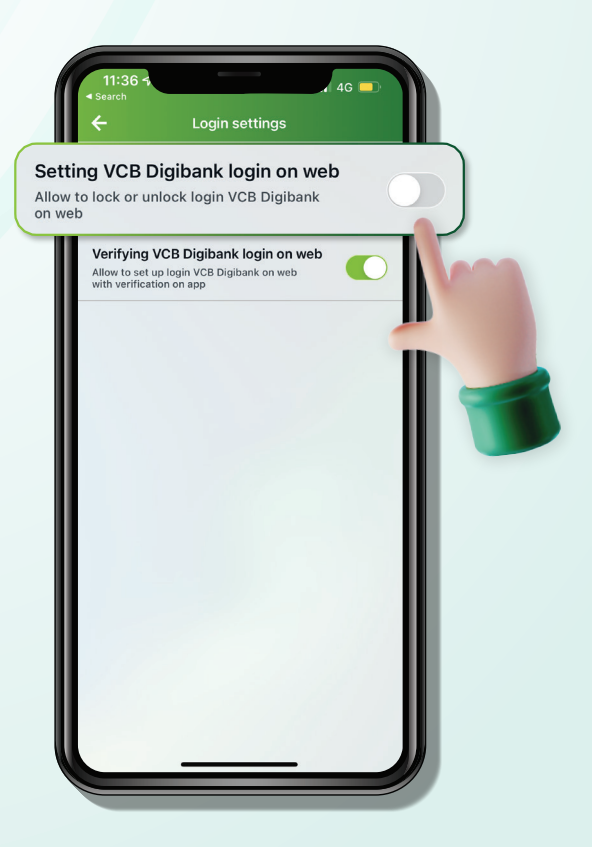

## **Step 4:**

Turn off **"Setting VCB Digibank login on web"** by switching the slider to the left